eICS<sup>™</sup> Quick Reference Guide

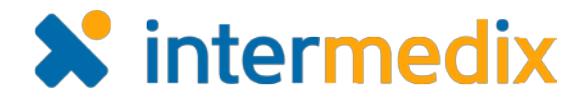

# Update Your Profile

### **Overview**

It is important to periodically review and update your Electronic ICS (eICS) user profile because the information you provide is used by administrators to select and notify candidates during an incident.

Enter as much information as possible about your work, including specifics about your department, title, and resource type, to help administrators distinguish the roles and functions you qualify to fill. Also, remember to update your contact details and specify the notification order to make sure you receive notifications.

Registered mobile devices are automatically added to your profile, and this occurs when you download and register the eICS mobile application. Notifications on registered mobile devices are automatically enabled, but can be turned off.

## To Update Your Profile

- 1. To access your *My Profile* page, do one of the following:
	- On the *Home* page, click **Update My Information**.
	- On any page, point to **Settings** and click **My Profile**.

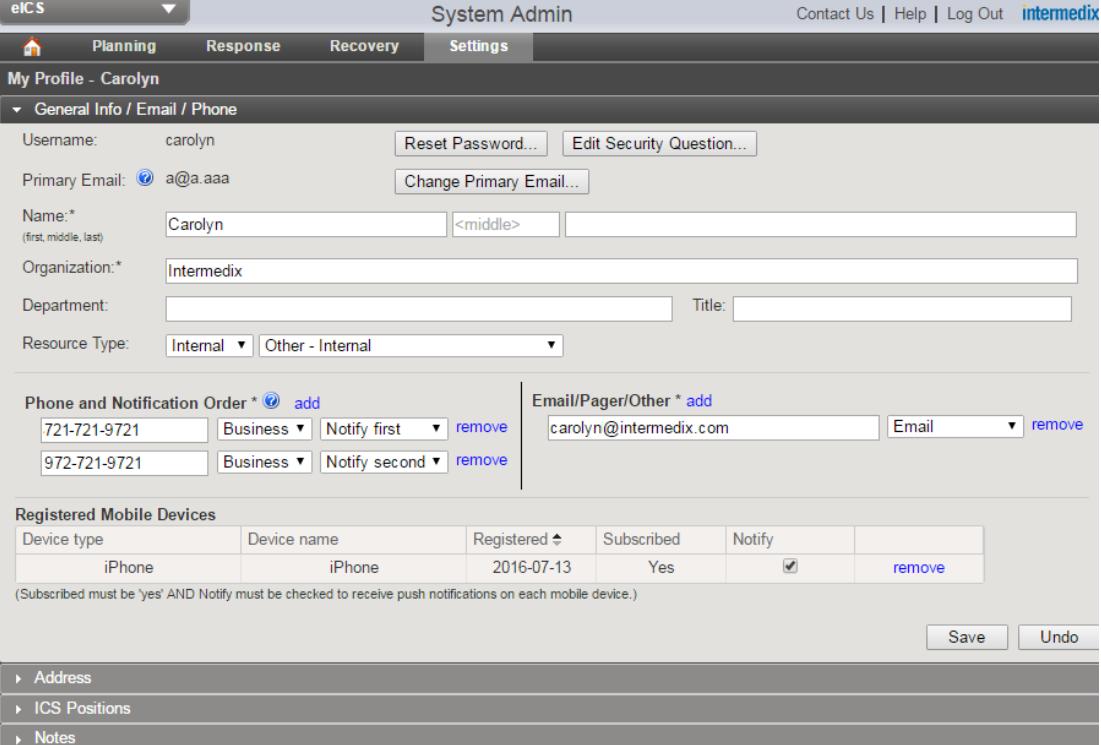

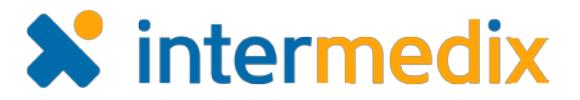

# Update Your Profile (continued)

2. In the **General Info / Email / Phone** drawer, take any of these actions.

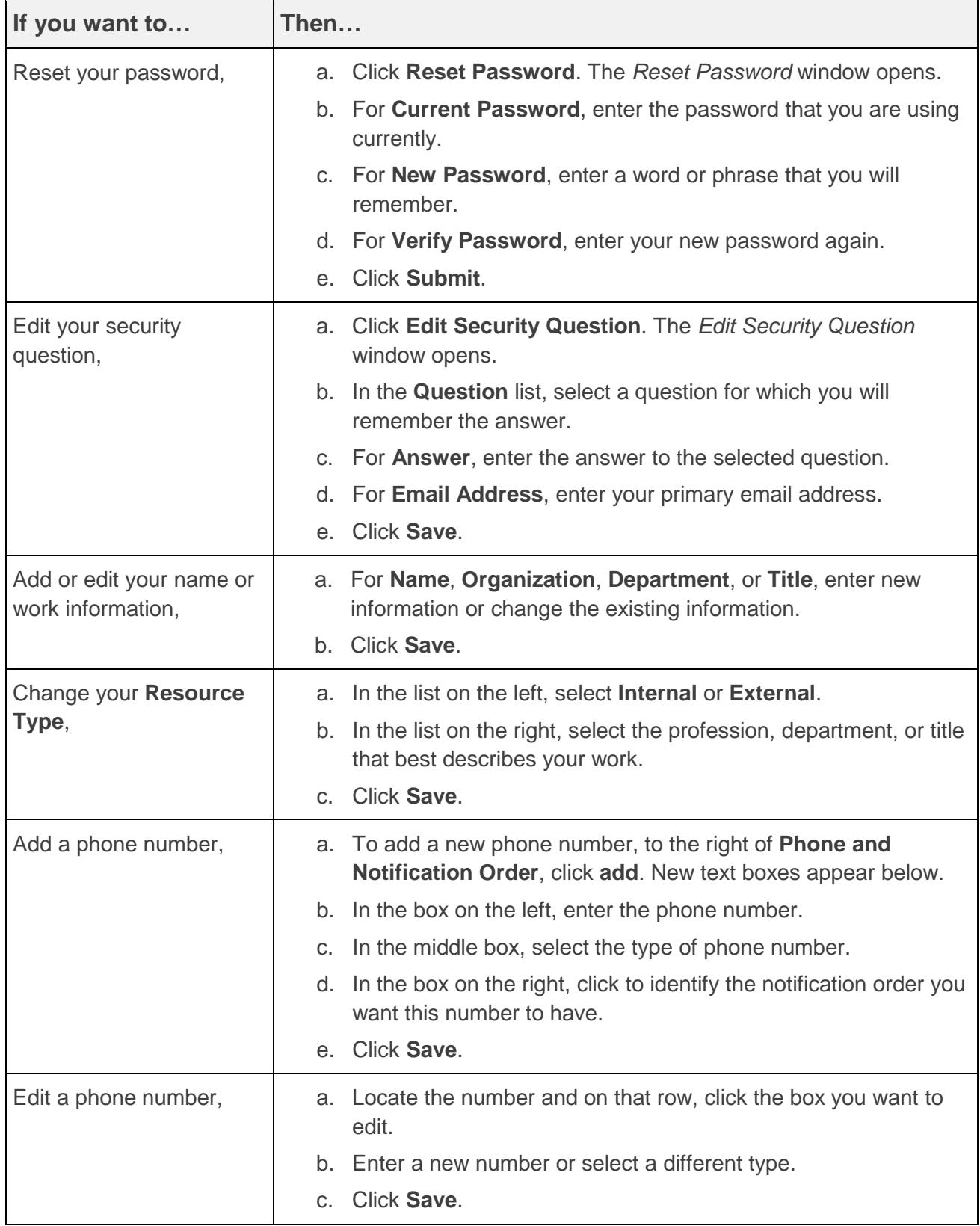

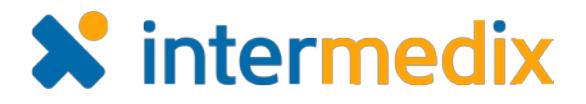

# Update Your Profile (continued)

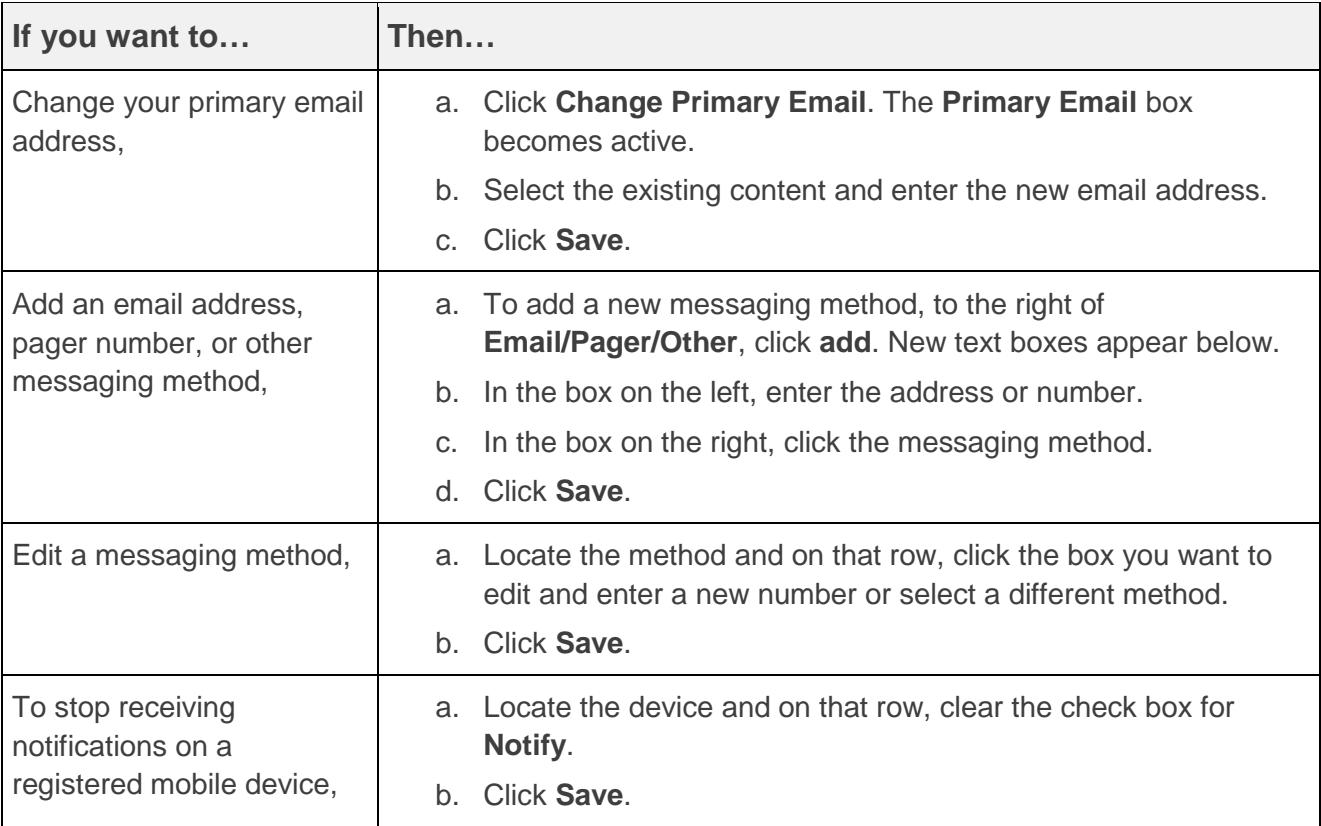

#### 3. In the **Address** drawer, take any of these actions.

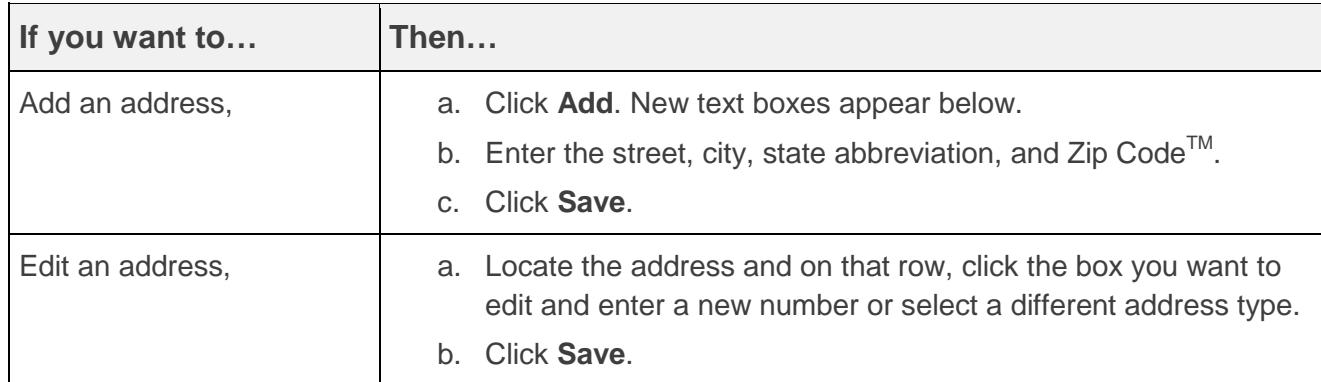

4. In the **Notes** drawer, click to enter notes, ideas, or comments, and then click **Save**.

For more information, contact your Client Services Manager or the support desk at 888-735-9559; in the support phone system, press 1 for Client Application Support and then 6 for EMSystems.